## Frequently Used Accelerator Line Commands

## Type the command followed by the Enter key.

- ? Posts an on screen help list of all available accelerator line commands.
- **e298** Will bring up Exam 298 into the primary display viewport.
- will bring up Series 2 into the primary display viewport. \*Must already be viewing within the exam.
- 9 Will display image 9, or whatever # Image you type, in the primary display viewport. \*Must already be viewing within the series.
- **xr 2** Will post Series 2 Reference lines on a scout image (scout must be displayed).
- **xr 2 1-10** Post Reference lines for only only images 1-10 from series 2 (scout must be displayed).
- xr 2:4 Posts every 4<sup>th</sup> Reference line from series 2 (scout must be displayed).
- **xra 2 1-5** Will Append (add) images 1-5 with existing reference lines (scout must be displayed).
- **noxr** Removes reference lines from scout image.
- **te** Will show the Text Exam page.
- ts Will show the Text Series page for series in the primary viewport.
- tpr Will show the ROI Text Page.
- **fi e1** Places an enhancement filter on the image. Also available are E2, E3. Smoothing filters available are S1, S2, & S3, as well as LU for lung imaging.
- **af** Displays Full Annotation.
- **ap** Displays Partial Annotation.
- **ac** Displays Custom Annotation.
- **an** Annotation None Will remove all annotation.
- **blank** Will remove images from any display viewports that have primary and secondary borders around them. (CT only)
- **fo 4 4** Displays a 16 on one format, or 4 rows and 4 columns. Any number can be used.
- **ss** Saves the state of the image viewer
- **ftb** Flips image(s) from Top / Bottom.
- flr Flips images(s) Left / Right.
- **rr** Rotates image(s) 90 degrees to the Right.

- rl Rotates image(s) 90 degrees to the Left.
- **zo 2** Zooms an image(s) by a factor of 2 or whatever # you enter in. 1.5, 2.3, 3.0...
- rp Will bring up an 11x11 pixel box that you will place over any anatomy. When you select OK, the image will be replaced with HU reading for each pixel in the box. This is more detailed than ROI's.
- **ne** Displays the Next Exam in the primary display viewport.
- **ns** Displays the Next Series of the exam in the primary viewport.
- **Prop a** Will Propagate (copy) the currently selected user annotation, ROI, etc. to images in the series being viewed.
- **prop i1-15** Will Propagate (copy) the currently selected user annotation, ROI, etc to images 1-15 (or whatever #'s you enter) in the series being viewed.
- **utp** Will bring up a blank viewport with a user annotation box.
- **ww 350** Sets the Window Width of the primary viewport to 350 (or whatever # you enter).
- wl 50 Sets the Window Level of the primary viewport to 50 (or whatever # you enter).
- **tm OFF** (Tick Marks) Will <u>remove</u> the horizontal and vertical measurement rulers from the primary viewport.
- **tm ON** (Tick Marks) Will <u>replace</u> the horizontal and vertical measurement rulers from the primary viewport.

tmh OFF or ON (horizontal)

tmv OFF or ON (vertical)

- eag (Erase All Graphics) from image.
- **inv** Invert Video, will toggle between normal and negative image.
- **rmatte or ematte** Places a rectangular or Elliptical matte on an image. The matte can be adjusted.
- **no** Displays active viewport back to normal size and orientation

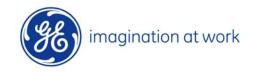